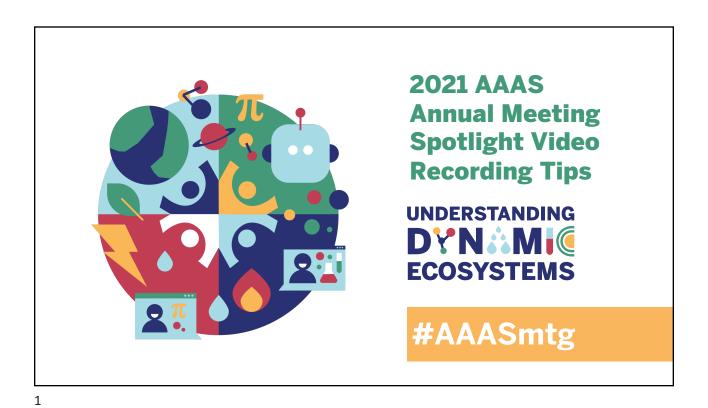

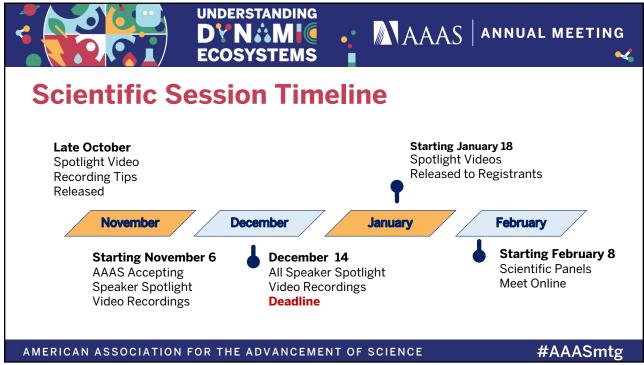

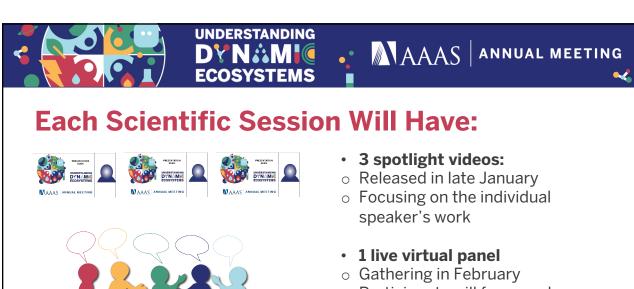

 Participants will focus on how their work relates to the other panelists' findings

AMERICAN ASSOCIATION FOR THE ADVANCEMENT OF SCIENCE

#AAASmtg

3

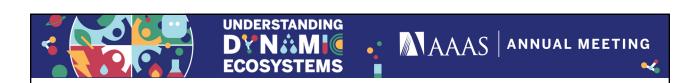

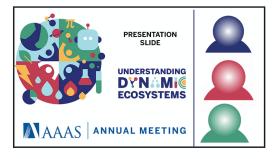

# **Panelists Present for Spotlight Videos:**

- The feature speaker
- The session moderator
- The assigned respondent for that speaker

AMERICAN ASSOCIATION FOR THE ADVANCEMENT OF SCIENCE

#AAASmtg

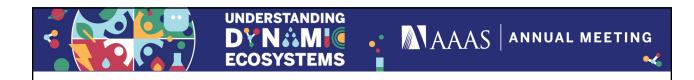

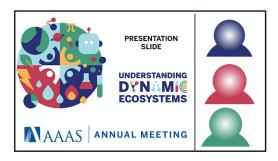

# **Each Spotlight Video Will be Comprised of:**

- Recordings of the speakers, respondent, and moderator
- · Conference graphics
- Speaker PowerPoint slides

AMERICAN ASSOCIATION FOR THE ADVANCEMENT OF SCIENCE

#AAASmtg

5

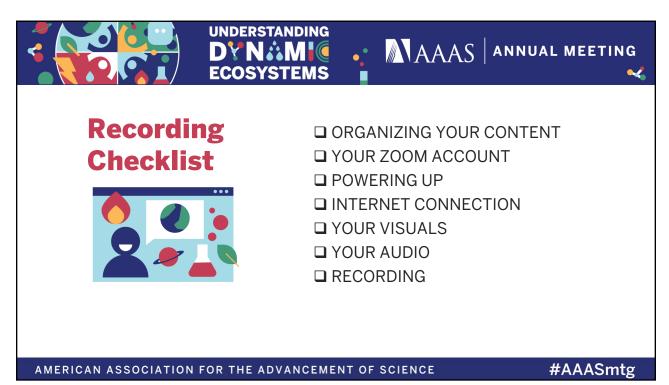

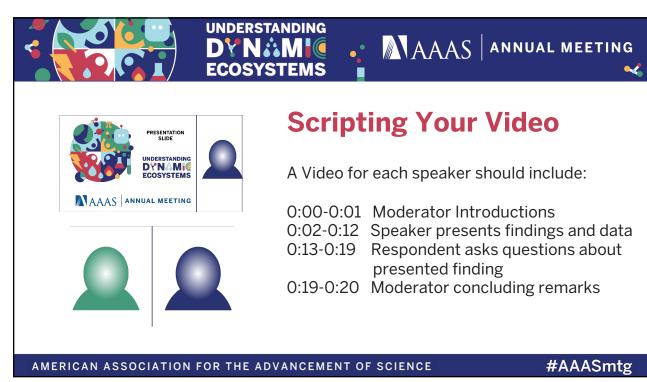

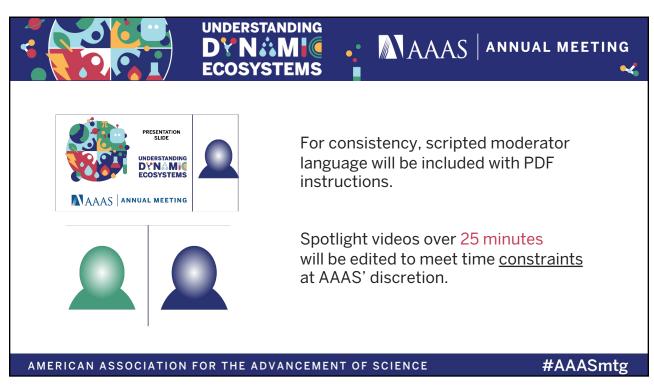

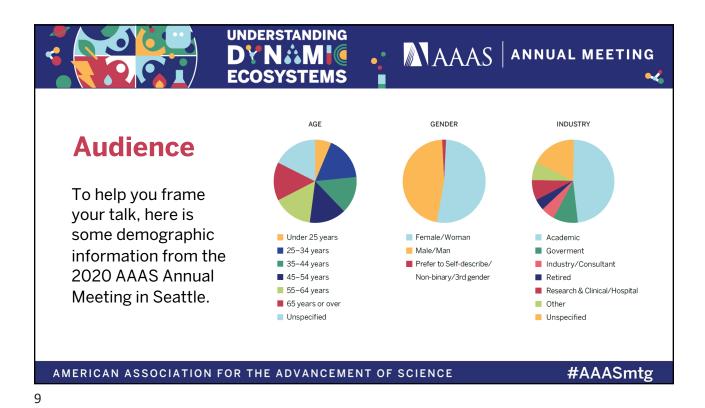

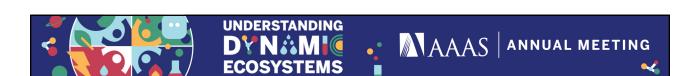

#### **Other Considerations:**

- Focus on a few key points you want your audience to remember and build the rest of your information around those.
- Choose your words carefully and make sure that concepts are explained for non-specialists.
- . Using verbal tools, such as examples, stories, and analogies can illustrate key messages more clearly than overly technical information.

AMERICAN ASSOCIATION FOR THE ADVANCEMENT OF SCIENCE

#AAASmtg

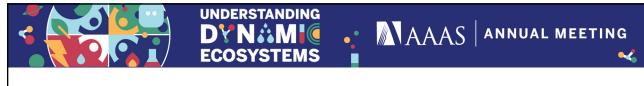

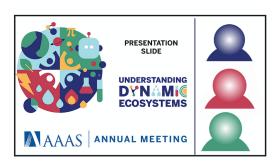

# **Preparing Your Presentation Slides**

- Font size larger than 16 point.
- Use fonts with consistently thick lines.
- Provide captions for any videos shown.
- Use a high color contrast for text and background of slides such as dark text on a light background.

AMERICAN ASSOCIATION FOR THE ADVANCEMENT OF SCIENCE

#AAASmtg

11

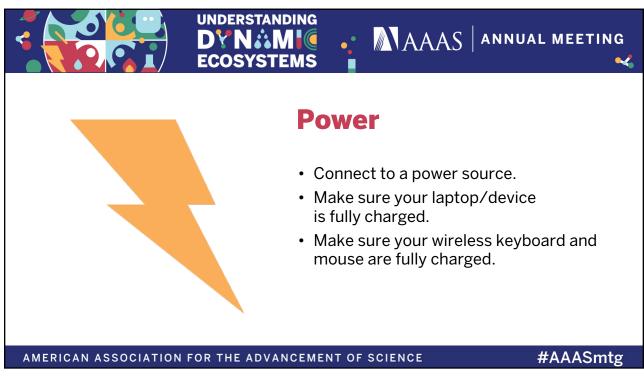

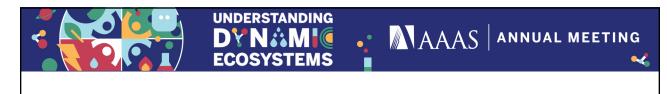

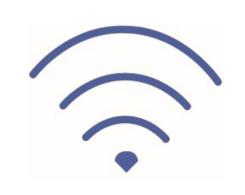

#### **Internet Connection**

A stable, high quality internet connection is critical for Zoom.

This will affect the quality of the presentation recording as well as captured discussion.

AMERICAN ASSOCIATION FOR THE ADVANCEMENT OF SCIENCE

#AAASmtg

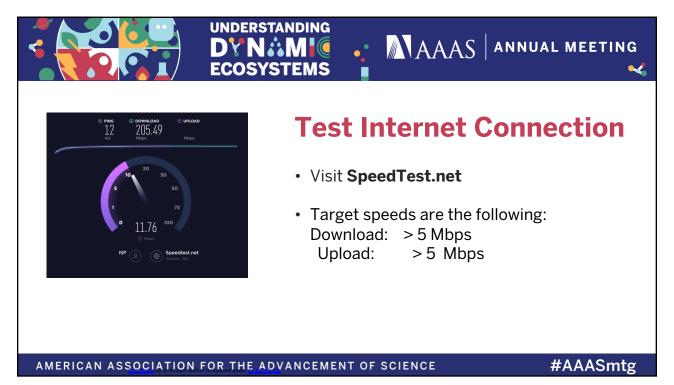

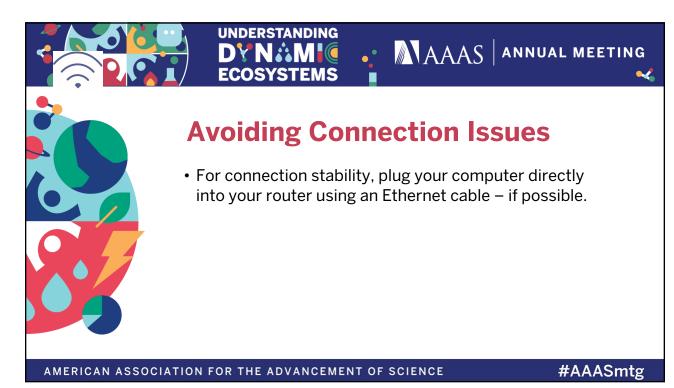

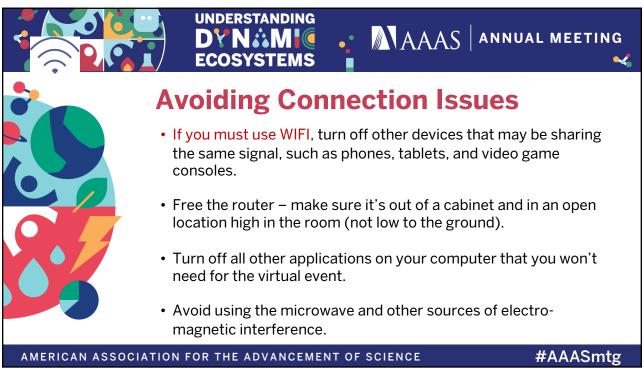

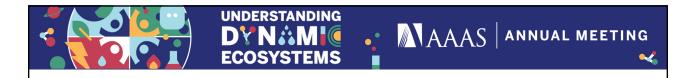

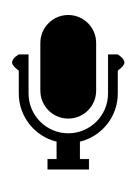

# **Test Microphone**

- Make sure your audio output is high quality.
- Microphone should be 6-12 inches from your mouth.
- A standalone microphone provides better quality than built-in computer mics.

AMERICAN ASSOCIATION FOR THE ADVANCEMENT OF SCIENCE

#AAASmtg

17

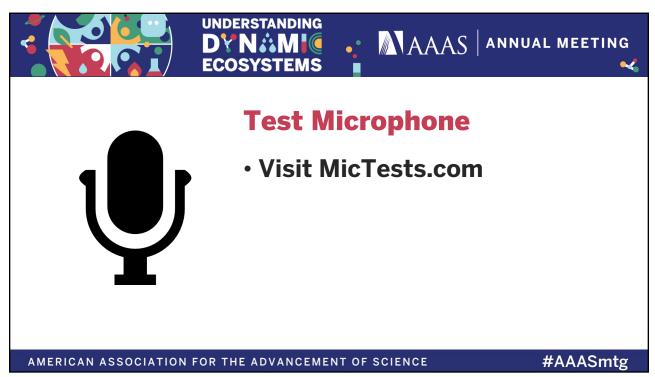

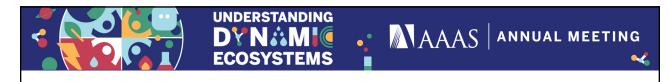

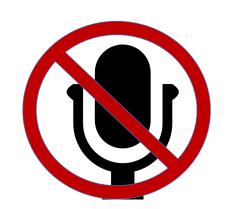

# NOT speaking? MUTE yourself

And turn off **ALL** notifications on computer (emails, etc.)

MAC

Windows

19

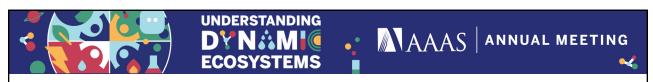

#### **Test Web Camera**

- Visit WebcamTests.com
- Target/Recommended specs are the following:

Stream Type: videoResolution: 1280×720

■ Video Standard: HD

■ Bitrate: 15 MB/s and above

#### Webcam Information

Webcam Name Quality Rating: 281 Built-in Microphone None None 30 FPS video Image Mode Webcam MegaPixel 0.92 MP Webcam Resolution 1280×720 Video Standard: HD 1.78 Aspect Ratio: PNG File Size: 1.71 MB 19.65 MB/s Number of Colors 70105 Average RGB Color Lightness: 49.61% Luminosity 50.33% Brightness: 49.80% Hue: 38° 4.35% Saturation:

AMERICAN ASSOCIATION FOR THE ADVANCEMENT OF SCIENCE

#AAASmtg

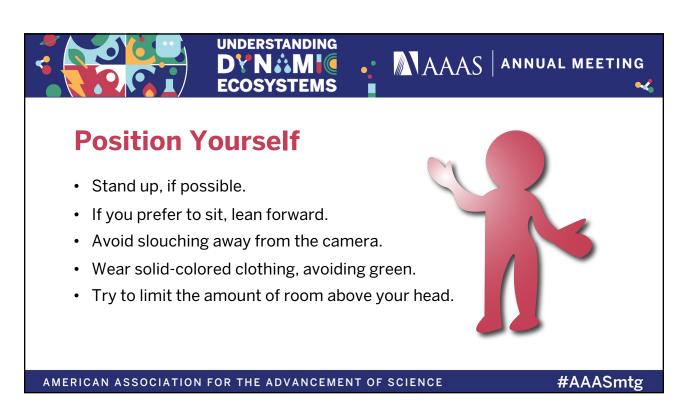

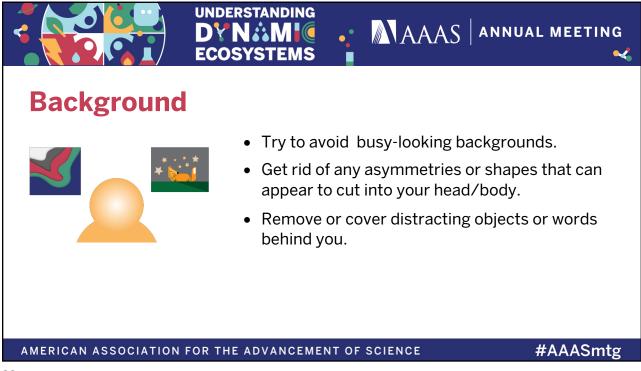

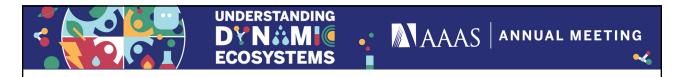

# Virtual Backgrounds

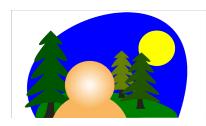

Natural backgrounds work best for presentations. However, if you feel it's necessary to use a virtual background, do the following:

- Test some web cameras will not support virtual backgrounds.
- Maximize space between you and the background.
- Choose a background that contrasts with your hair and your clothing.
- Virtual backgrounds work best with uniform lighting.
- Please, do not use video as your virtual background.

AMERICAN ASSOCIATION FOR THE ADVANCEMENT OF SCIENCE

#AAASmtg

23

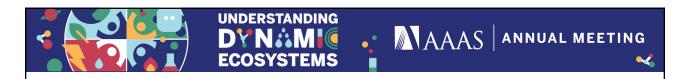

# **Placing Your Web Camera**

Your camera should be at eyelevel or slightly higher, within two feet of you for optimal framing.

Place any notes near the camera so you are not looking down reading.

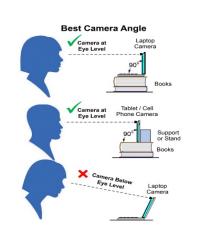

AMERICAN ASSOCIATION FOR THE ADVANCEMENT OF SCIENCE

#AAASmtg

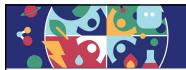

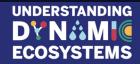

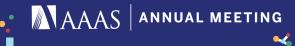

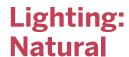

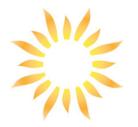

- Shoot in a well-lit area; if possible, find a location with access to diffuse natural light that you can control and positioned towards your face.
- Avoid sunlight, which causes dramatic shadows on or washes out your face.
- Prevent yourself looking silhouetted avoid bright lights or windows behind you.

AMERICAN ASSOCIATION FOR THE ADVANCEMENT OF SCIENCE

#AAASmtg

25

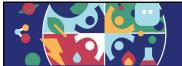

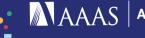

MAAS ANNUAL MEETING

### **Lighting: Artificial**

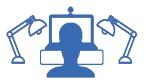

- Placing lights on both sides of computer and directed above create a studio effect.
- Lighting that is LED based is preferable, it does not get too hot for the presenter to use.
- Use a softened, diffused lamp (lampshades do the trick) placed at a 45° angle in front of you will eliminate most shadows on your face.

AMERICAN ASSOCIATION FOR THE ADVANCEMENT OF SCIENCE

#AAASmtg

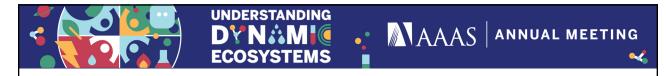

## **Recording Instructions**

Introductions, Thanks, and Keeping Things Moving

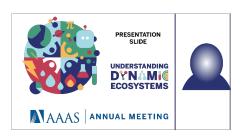

A video for each speaker:

0:00-0:01: Moderator Introductions
0:02-0:12 Speaker Presents findings and data
0:13-0:19 Respondent ask questions about presented finding
0:19-0:20 Moderator thanks panelists, and promotes upcoming live sessions

AMERICAN ASSOCIATION FOR THE ADVANCEMENT OF SCIENCE

#AAASmtg

27

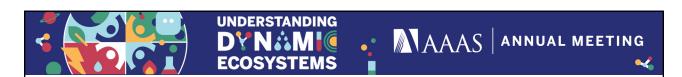

### The Moderator

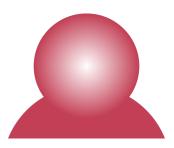

For the spotlight videos, the moderator introduces each speaker and respondent and brings the video to a close.

For consistency, a standardized script will be made available.

Moderators should record their introductions and closings as the speakers do. This is detailed in the slides below.

AMERICAN ASSOCIATION FOR THE ADVANCEMENT OF SCIENCE

#AAASmtg

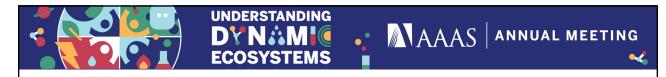

## **Recording Instructions:**

Speaker presents findings and data

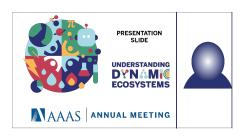

#### A video for each speaker:

0:00-0:01: Moderator Introductions

0:02-0:12 Speaker Presents findings and data 0:13-0:19 Respondent ask questions about

presented finding

0:19-0:20 Moderator thanks panelists, and

promotes upcoming live sessions

AMERICAN ASSOCIATION FOR THE ADVANCEMENT OF SCIENCE

AMERICAN ASSOCIATION FOR THE ADVANCEMENT OF SCIENCE

#AAASmtg

#AAASmtg

29

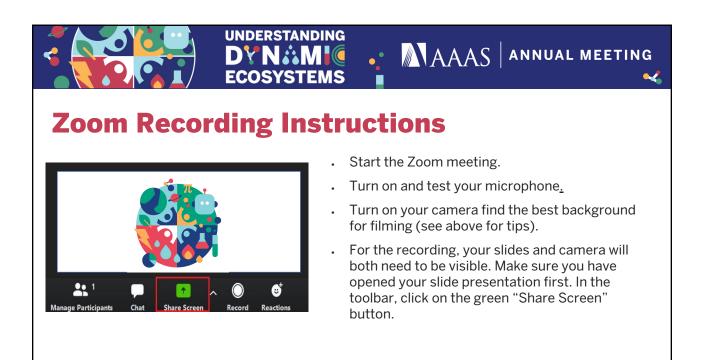

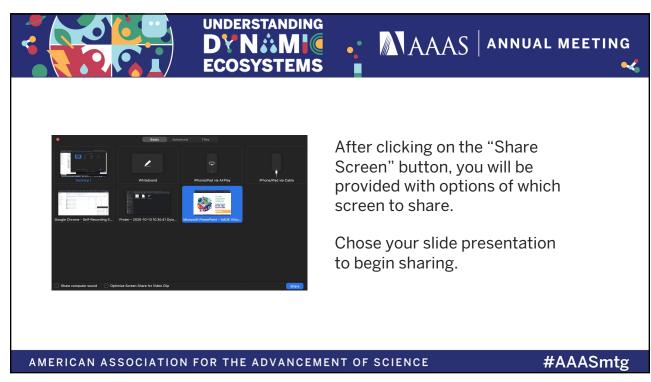

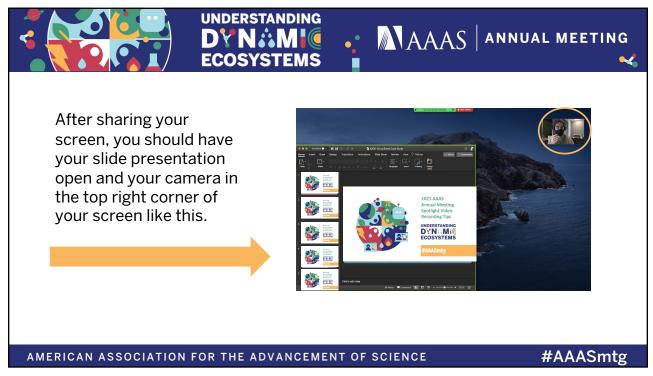

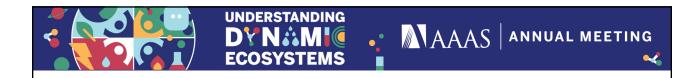

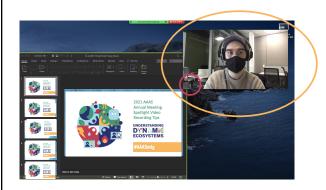

Once you've adjusted your presentation, you will need to make your camera larger on the screen.

In the bottom left of your camera box (red circle), click and drag to make your camera frame as large as it can be.

AMERICAN ASSOCIATION FOR THE ADVANCEMENT OF SCIENCE

#AAASmtg

33

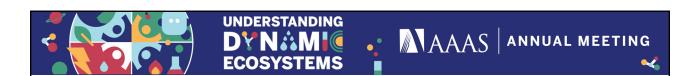

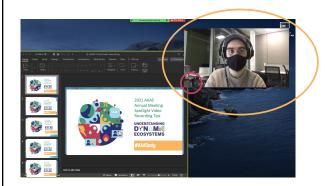

Your slide presentation should only take up about half of your screen.

Your slides do not need to be in Full Screen Presentation View--we only need to see the slides as a reference point for the video editors.

AMERICAN ASSOCIATION FOR THE ADVANCEMENT OF SCIENCE

#AAASmtg

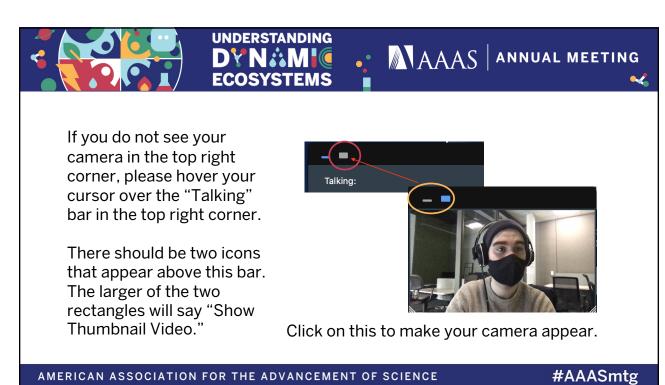

UNDERSTANDING
DY NOME COOSYSTEMS

White Stop Video Geourity Participants New Share Pause Share Annotate More Record ONR

Hide Names of Annotation for Others
Hide Names of Annotations

Hover your cursor at the top of your screen near the green "You are Screen Sharing" bar and the Zoom toolbar will appear.

At the far right of the toolbar, click on More and a list of options will appear. Once you're ready to begin your presentation, click on Record.

AMERICAN ASSOCIATION FOR THE ADVANCEMENT OF SCIENCE #AAASmtg

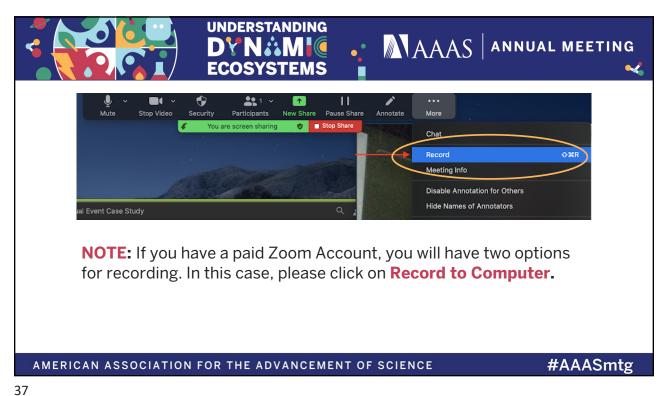

٥,

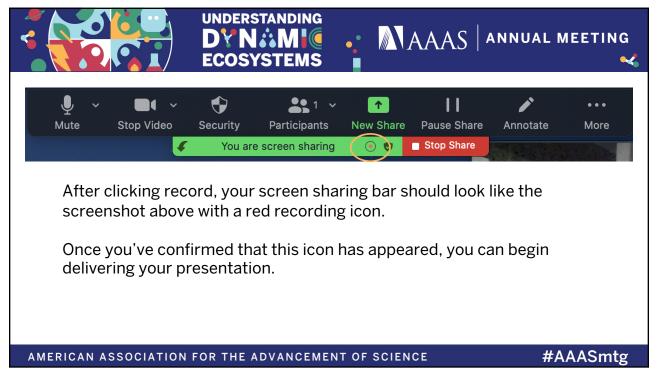

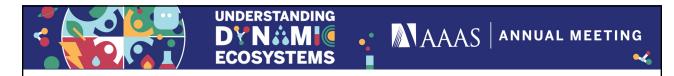

## **Presentation Recording Notes**

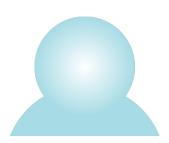

- Deliver your presentation as if you are delivering it to a live audience.
- Avoid speaking in a monotone or speaking too quickly.
- Make sure to pause after explaining each visual so that individuals will have a chance to process the information.
- Gesture purposefully for emphasis.

AMERICAN ASSOCIATION FOR THE ADVANCEMENT OF SCIENCE

#AAASmtg

39

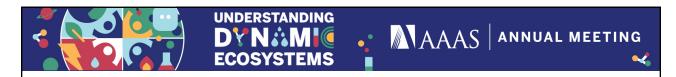

## **Presentation Recording Notes**

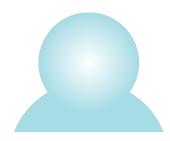

#### AND...

If you need to restart a slide, a sentence, take a drink of water, please wait for **three seconds** before beginning again. This will give ample time for the editors to cut out any pauses or restarts.

AMERICAN ASSOCIATION FOR THE ADVANCEMENT OF SCIENCE

#AAASmtg

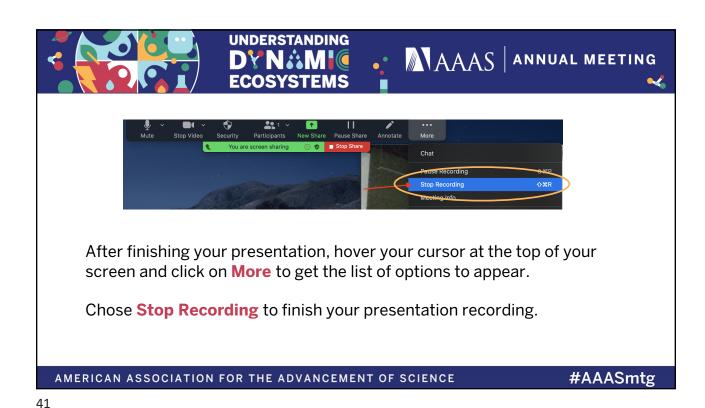

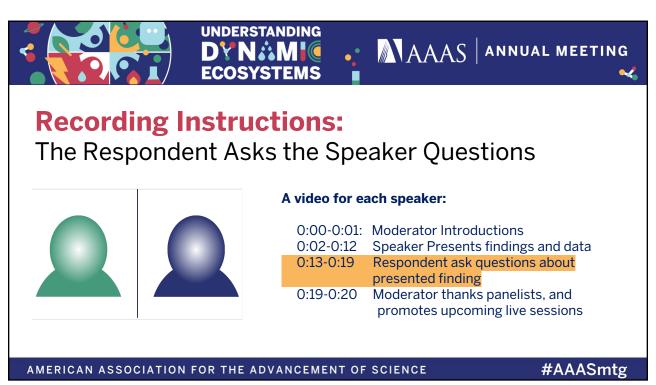

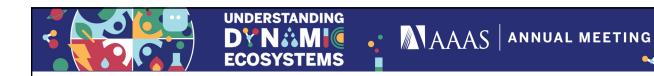

The discussion between the Speaker and the Respondent should be synchronously recorded (the same way as the speaker presentation).

Each should record themselves, and send their personal MP4s and MP3s to the DropBox File Request.

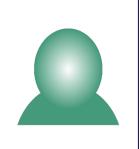

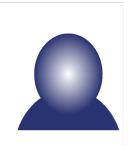

AMERICAN ASSOCIATION FOR THE ADVANCEMENT OF SCIENCE

#AAASmtg

43

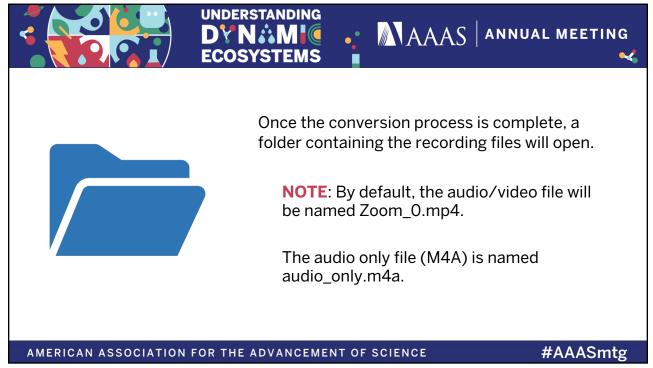

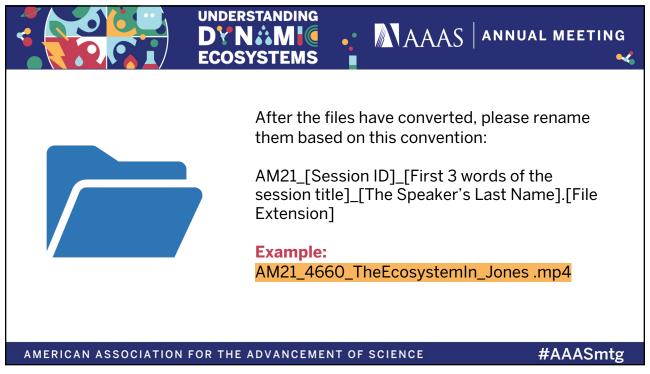

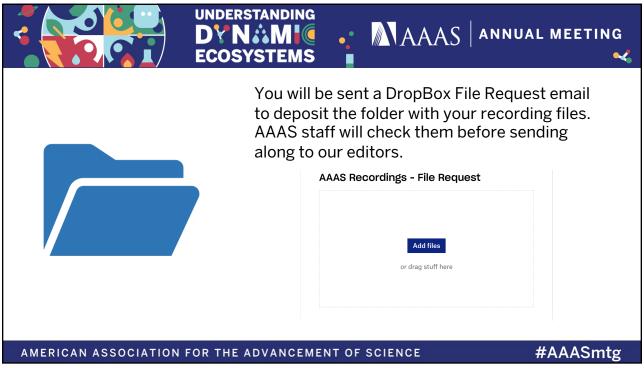

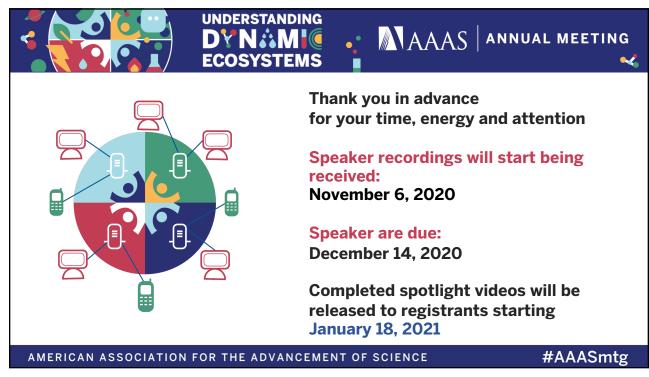